## **Configuration du transfert de messagerie elyco**

Il vous suffit de cliquer sur chaque zone encadrée en vert afin de pouvoir configurer votre compte de manière à recevoir en copie dans votre boite mail personnel tous les messages que vous pouvez recevoir dans votre messagerie elyco.

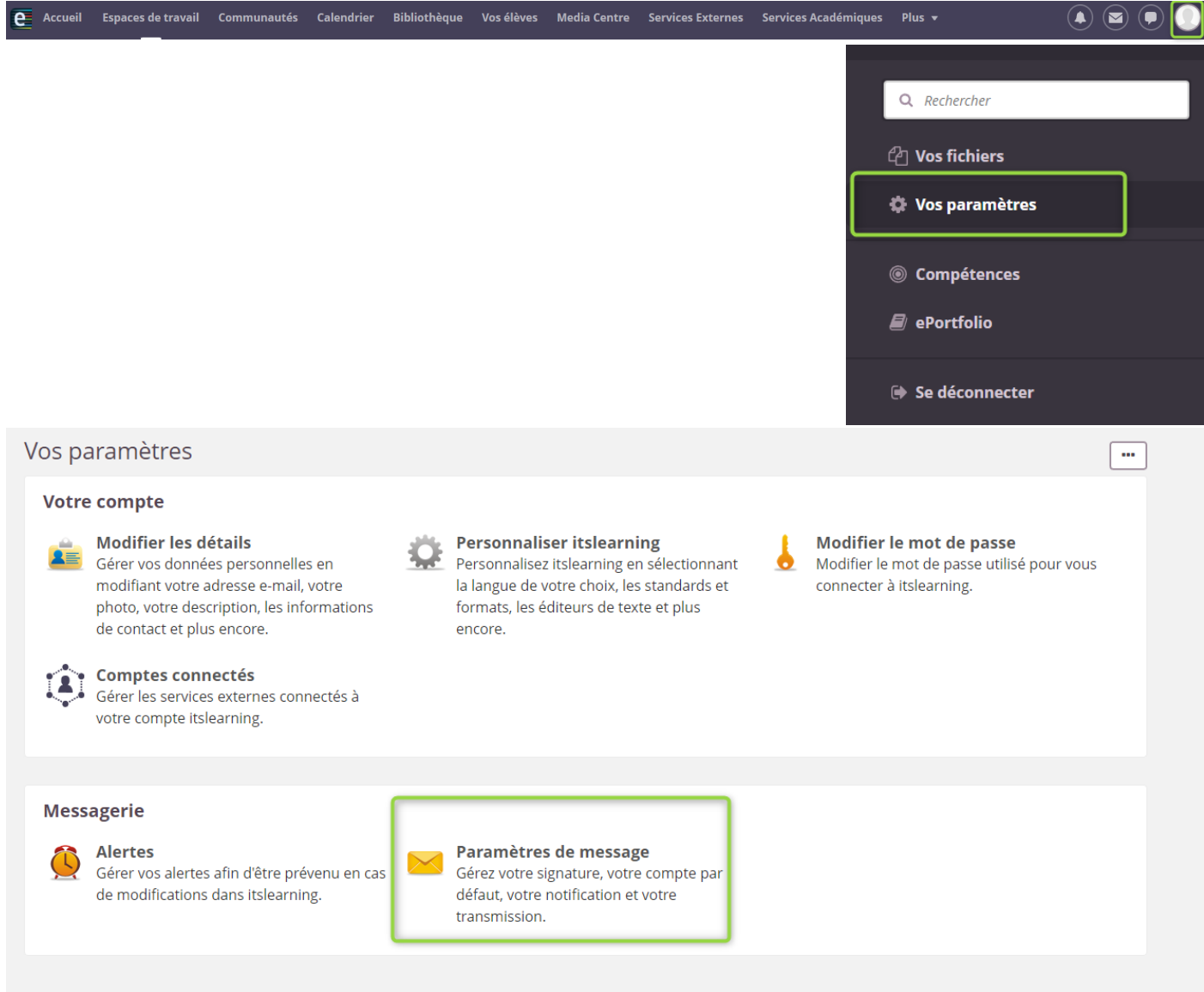

Il suffit de cocher et de renseigner votre adresse mél personnel puis cliquer sur enregistrer.

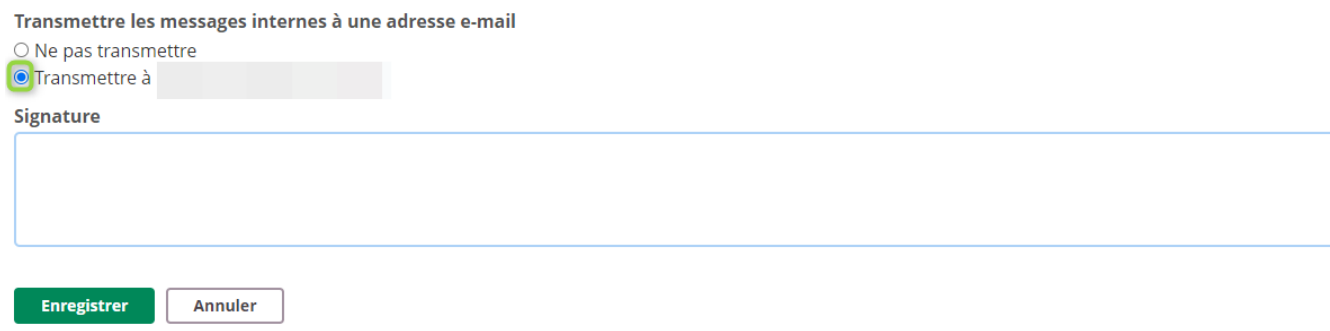